# **9.2 DRITARJA PËR KËRKIM**

Për të kërkuar në bazën e njësuar të të dhënave CONOR hapet dritarja e ngjashme, sikurse për kërkim në bazat bibliografike të të dhënave.

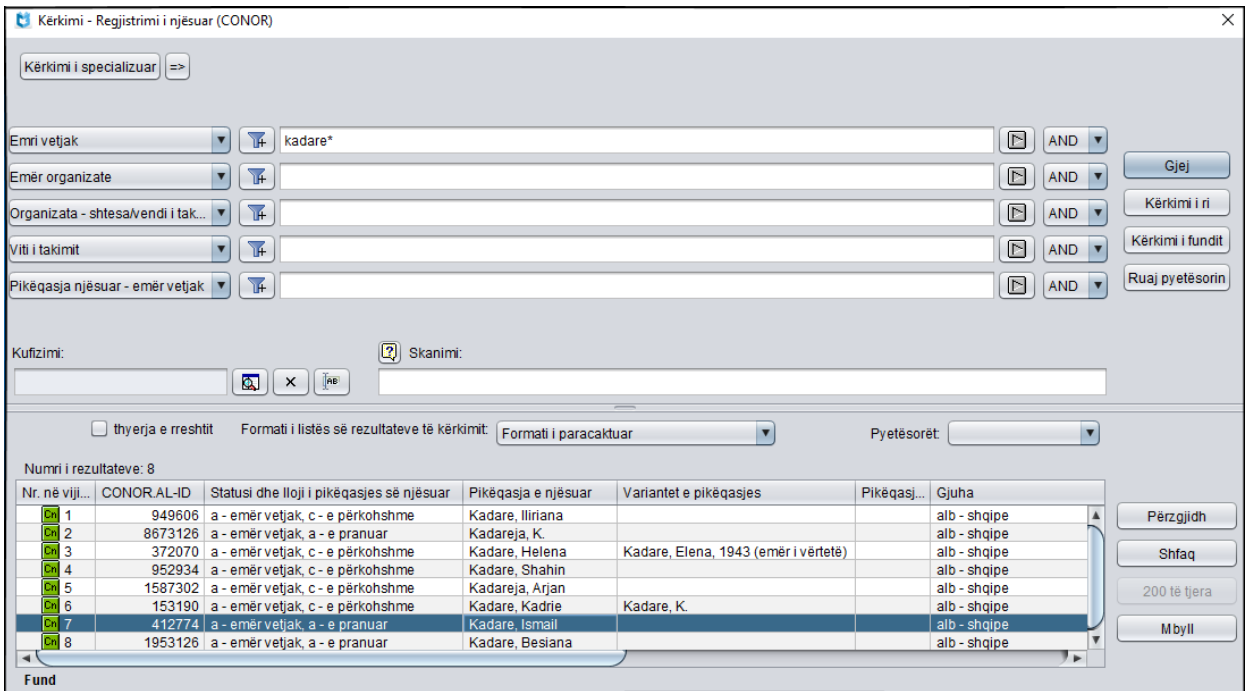

**Figura 9.2-1: Shembull i dritares për kërkim në bazën e të dhënave CONOR**

Dritaren për kërkim mund ta hapni në shfletues ose në ndërfaqen për katalogim, d.m.th. në dritaren **Regjistrimi bibliografik** ose në dritaren **Regjistrimi i njësuar (CONOR)**.

*Procedura* 

Ndërfaqja për katalogim.

1. Përzgjidhni metodën **Kërkimi / CONOR**.

Hapet dritarja **Kërkimi – Regjistrimi i njësuar (CONOR)**.

Vazhdoni me procedurën e përshkruar në kap. *4*.

Në pjesën e sipërme të dritares janë fushat për kërkim, përmes të cilave mund të kërkoni regjistrimet e anjësuara. Poshtë tyre, ashtu si edhe në dritaren për kërkim në bazat bibliografike të të dhënave, janë edhe fushat "Kufizimi" dhe "Skanimi".

Në pjesën e poshtme të dritares për kërkim shfaqen regjistrimet e njësuara, të cilat korrespondojnë me pyetjen për kërkim. Regjistrimet e përzgjedhura për t'u fshirë (001a = "d") dhe regjistrimet e përzgjedhur për t'u ndarë (001a = "r"), janë me ngjyrë hiri.

Teknika e kërkimit është e njëjtë me atë të kërkimit në bazat bibliografike të të dhënave. Kjo vlen për shkurtimin e pyetjes për kërkim, kërkimin përmes disa fushave dhe për sintaksën te kërkimi i avancuar dhe skanimi (shih kap. *4.1– 4.3*).

Veçoritë e tjera të kërkimit në dritaren për kërkim janë:

## **Indekset për kërkim**

Lista e të gjitha indekseve për kërkim, që përdoren te kërkimi i avancuar në bazën e njësuar të të dhënave CONOR, është dhënë në shtojcën *A.2*.

## **Kërkimi me shenjat diakritike**

Fushat për pikëqasjet, në indeksin shtesë janë të indeksuara me të gjitha shenjat diakritike, ndërsa në indeksin bazë janë edhe pa to, ngjashëm si fushat e tjera. Për këtë arsye, gjithmonë kur kërkoni me indeksin shtesë, duhet të shënoni saktë të gjitha shenjat diakritike.

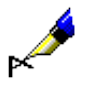

#### Shembull:

Kërkoni me emrin e kompozitorit Georg Friedrich Händel.

Nëse te "Emër vetjak" shënoni *Händel, Georg Friedrich\**, do të gjeni një regjistrim të njësuar. E njëjta pyetje për kërkim, por pa shenjën diakritike nuk jep asnjë rezultat. Nëse nuk dëshironi të shënoni shenjën diakritike në pyetjen për kërkim, regjistrimin për Händel mund ta gjeni vetëm përmes kërkimit të specializuar, nëse kërkoni me indeksin kryesor, pra duhet të shënoni: *(Handel and Georg and Friedrich)/PN*.